# Instant Analyses in AFNI and SUMA: Clusters and Correlations

Data for this presentation: **AFNI\_data5/** directory

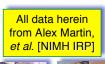

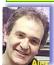

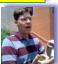

-2-

## AFNII "Insta" Functions

- 3 new capabilities added to the interactive AFNI
- Each one: compute new dataset volumes instantly to replace the Overlay volume for image viewing
- Clusters = interactive clustering
  - remove clusters below a user-chosen size
  - display a table of clusters
- InstaCorr = interactive exploration of inter-voxel time series correlation
  - choose a seed voxel and see correlation map
  - SUMA version also exists
- InstaCalc = interactive version of 3dcalc
  - e.g., display ratio of 2 datasets

# AFNII Clusters: Setup

• Open **Define Overlay**, choose **Clusters** from menu in top right corner

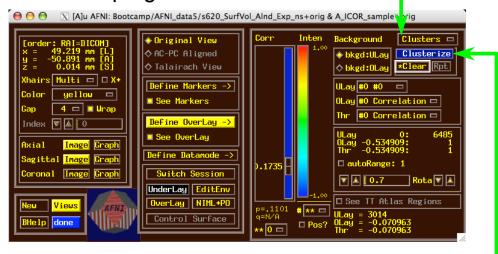

Then press Clusterize to get the clusters control menu

Clusters Control Menu

Operates on user's chosen Overlay dataset at the user's threshold; Next slide example:

AFNI\_ICOR\_sample

Default: NN clustering

Default: 20 voxel minimum cluster size

display as new Overlay

Clustering is done in 3D

#### **Clusters** Results

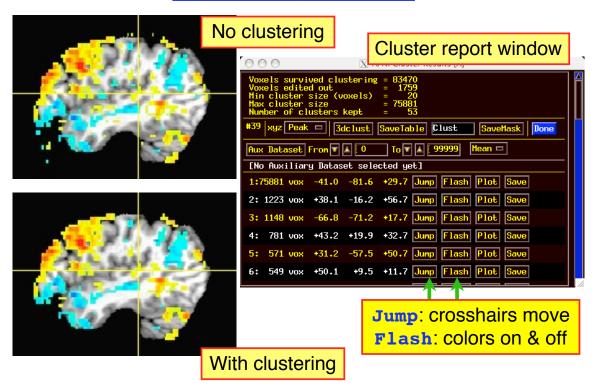

AFNII InstaCorr

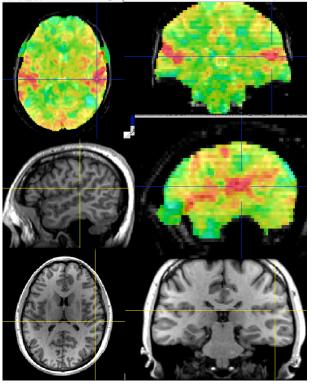

- On-the-fly

   instantaneous
   correlation map of resting state data with interactively selected seed voxel
- Setup phase: prepares data for correlations (several-to-10+ seconds)
- Correlation phase:
   you select seed voxel,
   correlation map
   appears by magic

**-7**-

#### InstaCorr: Outline of 2 Phases

#### • Setup phase:

- Masking: user-selected or Automask
- Bandpass and other filtering of voxel time series
- Blurring inside mask = the slowest part

#### Correlation phase:

- Correlate selected seed voxel time series with all other prepared voxel time series
- Make new dataset, if needed, to store results
- Save seed time series for graphing
- Redisplay color overlay
- Optional: compute FDR curve for correlations
  - o Calculation is slow, so FDR is not turned on by default

-8-

#### InstaCorr: Setup

 Open Define Overlay, choose InstaCorr from menu in top right corner

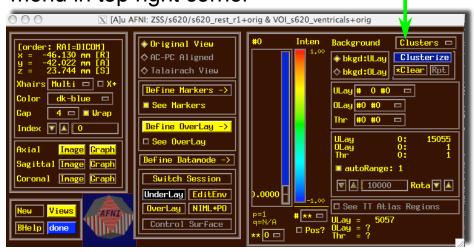

#### InstaCorr: Setup

 Open Define Overlay, choose InstaCorr from menu in top right corner

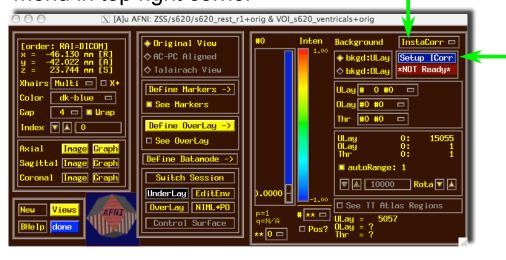

• Then press **Setup ICorr** button to get control panel

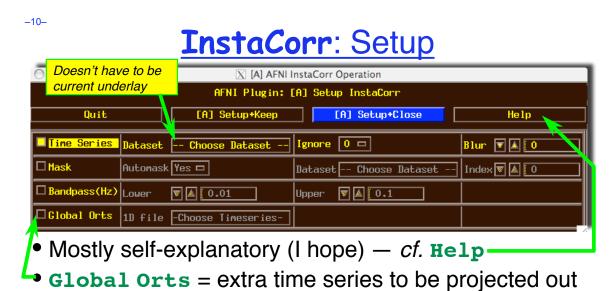

- of dataset before correlation
- All columns in selected 1D file
- *e.g.*, movement parameters
- The first Ignore rows (time points) will be skipped
- When ready, press one of the **Setup** buttons

#### InstaCorr: Setup

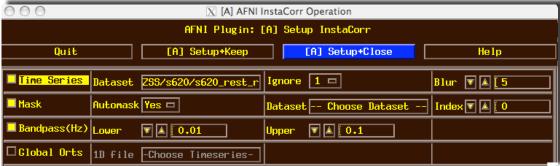

- Text output to shell window details the setup procedures:
- ++ InstaCorr preparations:
- + Automask from
- '/Users/rwcox/data/Resting/ZSS/s620/s620\_rest\_r1+orig.BRIK' has 197234 voxels
- + Extracting dataset time series

Dataset being analyzed

- + Filtering 197234 dataset time series
- + bandpass: ntime=139 nFFT=160 dt=3.5 dFreq=0.00178571 Nyquist=0.142857 passband indexes=6..56
- + Spatially blurring 139 dataset volumes 

  Most of the CPU time:
  Uses BlurInMask
- + Normalizing dataset time series
- ++ InstaCorr setup: 197234 voxels ready for work: 15.43 sec

-12-

#### InstaCorr: The Fun Part

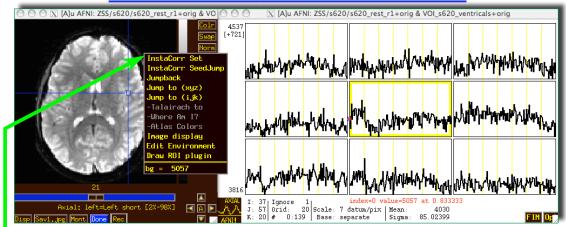

- In image viewer, set crosshairs to desired seed voxel
- → Right-click popup menu → InstaCorr Set
  - Creates new dataset A\_ICOR for Overlay
  - Shortcut: Shift+Ctrl+Left-click sets new crosshair location, then does InstaCorr Set
    - Can also hold down <u>Shift+Ctrl+Left-click</u> and drag seed around
- InstaCorr SeedJump jumps focus to current seed

-13-

#### InstaCorr: The Fun Part

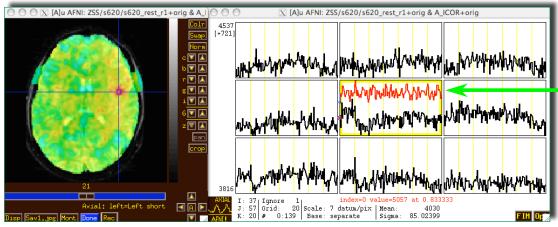

- In graph window:
  - Set Ignore with FIM→Ignore menu (or I key)
  - Set seed overlay with **FIM**→**Pick Ideal** menu
- When you change seed voxel, saved overlay time series will change (but you have to refresh graph to see it)

-14-

#### **InstaCorr**: Effects of Blurring

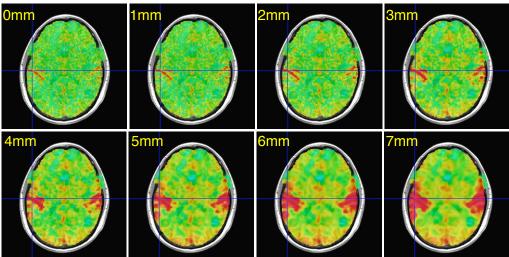

- Is this a pure vascular/cardiac effect being progressively smeared? Or real neural correlations seen via BOLD? Or some of both? *Venograms*?
  - Dataset was RETROICOR-ized; mask is whole brain

-15-

#### **InstaCorr**: Effects of Blurring

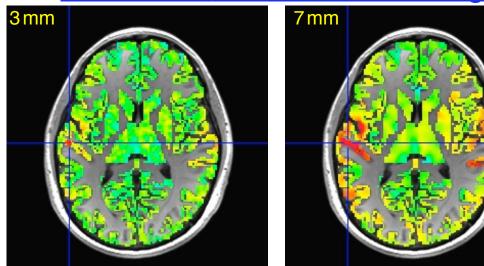

- Similar calculations, but with FreeSurfer-generated gray matter mask instead of Automask from EPI data
  - Blurring is done only inside the mask (3dBlurInMask)
     Using a discrete PDE-based iterative approach

## InstaCorr: SVD-based "Blurring"

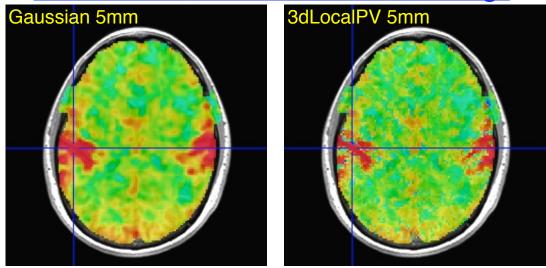

- Similar calculations, with Automask from EPI data, using 3dLocalPV over 5 mm radius sphere (67 voxels)
  - Project each vector onto 2-dim principal subspace
  - Far too slow to calculate interactively (at this time)

-17-

### InstaCorr: SVD-based "Blurring"

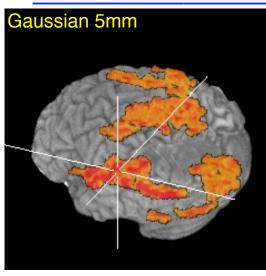

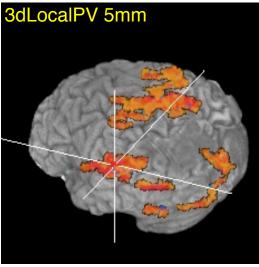

- Volume rendering of InstaCorr maps (threshold at r=0.5)
  - Renderer updates automatically if DynaDraw is on
- SVD smoothing has cleaner spatial structure?
  - Or has it lost some information? I don't know.

-18-

#### **InstaCorr**: Options and Plans

- Underlay doesn't have to be EPI data; could be anat
  - Can use InstaCorr in multiple AFNI controllers
- FDR: setenv AFNI INSTACORR FDR YES
  - Will slow things down by a significant factor
- Saving **A\_ICOR** dataset: overwrites previous copies
- Future Possibilities:
  - Select ROI-based Orts to be detrended?
    - o Based on ROIs from FreeSurfer or atlases?
  - Or multiple seeds (partial + multiple correlations)?
  - Interactive local SVD "smoothing"? (needs speedup)
- Group analysis InstaCorr (in standardized space)
  - o Not quite "Insta" any more; ≈0.1×#Subjects sec per seed
  - o External script to do subject setups
  - Use time series subsets? (e.g., for block design data)

#### Group InstaCorr

- If you have a robust enough system (multiple CPUs, several gigabytes of RAM), you can explore the *group* analysis of resting state seed-based correlations
- Setup Phase:
  - Unlike individual InstaCorr, the setup is done outside the AFNI GUI with command line programs
  - Step 1: transform all time series datasets to standard space = @auto\_tlrc and adwarp
  - Step 2: filter and blur all time series dataset =
     3dBandpass
  - Step 3: collect groups of time series datasets into one big file = 3dSetupGroupInCorr
- Interactive Phase: point-and-click to set seed voxel

31 Dec 2009

-20-

#### 3dGroupInCorr: Setup #1

Assume datasets are named as follows:

```
    T1-weighted anatomical = sxxx anat+orig

    Resting state EPI

                        = sXXX_rest+orig
foreach aset ( s*_anat+orig.HEAD )
  set sub = `basename $aset anat+orig.HEAD`
# transform anat to MNI space
  @auto tlrc -base ~/abin/MNI avg152T1+tlrc.HEAD -input $aset
# transform EPI to MNI as well (assume anat & EPI are aligned)
  adwarp -apar ${sub}_anat+tlrc.HEAD -dpar \
         ${sub} rest+orig.HEAD -resam Cu -dxyz 2.0
# make individual subject mask
  3dAutomask -prefix ${sub} amask ${sub} rest+tlrc.HEAD
# Combine individual EPI masks into group mask
3dMean -datum float -prefix ALL_am *_amask+tlrc.HEAD
3dcalc -datum byte -prefix ALL_am50 -a ALL_am+tlrc \
       -expr 'step(a-0.499)'
```

#### 3dGroupInCorr: Setup #2

- Bandpass and blur each dataset inside mask
  - skip first 4 time points, and remove global signal
  - of course, you can choose your own options for filtering
     o Can also have 1 voxel-dependent time series to detrend, via -dsort

-22-

#### 3dGroupInCorr: Setup #3

- **3dSetupGroupInCorr** reads all filtered & blurred resting state EPI datasets, masks & normalizes them, and writes them to one *big* file for **3dGroupInCorr** 
  - Sample below: 2 groups of subjects

```
set AAA = ( s601 s604 ... s644 s646 )
set BBB = ( s611 s612 ... s652 s654 )
set ggg = ( )
foreach fred ( $AAA )
    set ggg = ( $ggg ${fred}_BP+tlrc.HEAD )
end

3dSetupGroupInCorr -mask ALL_am50+tlrc -prefix AAA $ggg
set ggg = ( )
foreach fred ( $BBB )
    set ggg = ( $ggg ${fred}_BP+tlrc.HEAD )
end

3dSetupGroupInCorr -mask ALL_am50+tlrc -prefix BBB $ggg
```

#### 3dGroupInCorr: Interactive Phase

• Start server program (2-sample *t*-test here):

- Startup takes a little while, as all data must be read into RAM (in this example, 3.2 Gbytes)
- After data is read, connects to AFNI using a NIML socket
- Server will use multiple CPUs if compiled with OpenMP (currently on Mac OS X 10.5 and 10.6)
- In a separate terminal window, start AFNI:

```
afni -niml ~/abin/MNI avg152T1+tlrc.HEAD
```

- o Then open the **Define Overlay** control panel
- o Select **GrpInCorr** from the **Clusters** menu

-24-

#### 3dGrpInCorr: Interactive Results

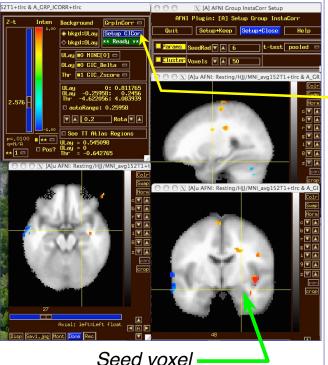

- Use same buttons as individual subject
   InstaCorr to set seed
- Use Setup GICor panel to set the few options available interactively
  - SeedRad = extra smoothing radius for seed voxel time series (flat average)
  - Cluster = min number of voxels to keep above thresh

#### 3dGrpInCorr: What It Computes

- Extracts seed time series from each input dataset;
   correlates it with all voxel time series in that dataset
  - Group analysis: t-test between correlation datasets
- 1-sample t-test (-setA only) gives 2 sub-bricks:
  - mean of tanh<sup>-1</sup>(correlation with seed)
  - Z-score of t-statistic of this mean
- 2-sample test (-setA and -setB) gives 6 sub-bricks:
  - difference of means (A-B) of tanh<sup>-1</sup>(correlation)
  - Z-score of t-statistic of this difference
    - Pooled or unpooled variance, or paired t-test (your option)
  - Plus 1-sample results for -setA and -setB separately
    - o View these in AFNI [B] and [C] controllers, to see it all!

-26-

#### 3dGrpInCorr: To Do It By Hand?

- After 3dBandpass of all datasets, you would have to do the following steps on each resting state dataset:
  - Extract seed time series from each dataset[3dmaskave]
  - Correlate seed time series with all voxels from its dataset [3dDeconvolve or 3dfim]
  - Convert to tanh<sup>-1</sup>(correlation) [3dcalc]
- Then do the following on the results from the above
  - Compute the t-test [3dttest]
  - Convert to Z-score [3dcalc]
  - Read into AFNI for display
- Even with a script, this would be annoying to do a lot
  - Just ask Daniel Handwerker!

#### **Group InstaCorr**: Final Notes

- Time series datasets can have different lengths
  - But all must have the same spatial grid and use the same mask!
- Fun Stuff: volume render results with DynaDraw
- Sometimes AFNI drops the shared memory connection to 3dGroupInCorr
  - Due to unknown bugs somewhere in AFNI
  - Program tries to reconnect when this happens
  - If this gets bad, use the -NOshm option to
     3dGroupInCorr to force it to use TCP/IP only
    - o Slower data transfer, but more reliable
- Brand new software = still rough around the edges
  - ⇒ need *constructive* feedback

-28-

#### **Group InstaCorr**: Finalest Notes

- Shift+Ctrl+Click+Drag method for dynamically setting the seed voxel also works with *Group InstaCorr* 
  - But speed of interaction can be slow
- Can now [May 2010] include subject-level covariates (e.g., IQ, age) in the analysis at the group step
  - To regress them out (nuisance variables), and/or to test the slope of tanh<sup>-1</sup>(correlation) vs. covariate
- Can now [Jan 2011] run in batch mode
- Further ideas:
  - Granger-ize: correlate with lag-0 and lag-1 of seed and test Granger causality
  - Allow user to set other seeds to be "partialed out" of the analysis

#### InstaCalc: Dataset Calculator

 Open Define Overlay, choose InstaCalc from menu in top right corner

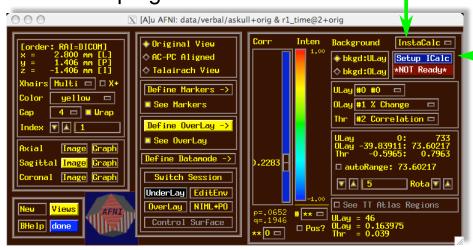

• Then press **Setup ICalc** button to get control panel

-30-

#### InstaCalc: Setup

- Select datasets with Choose Dataset buttons
  - and sub-bricks with the [-] controls
- Enter symbolic expression
- Press Compute InstaCalc
- Creates new 1-brick dataset A\_ICALC for Overlay
  - voxel-by-voxel calculations

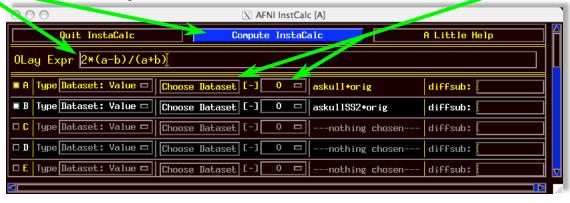

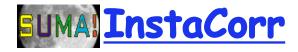

- Similar in concept to AFNI InstaCorr but requires external pre-processing of time series datasets
  - Removal of baseline, projection to surface, blurring
- In the AFNI\_data5/ directory, run the script tcsh./@run\_REST\_demo
  - starts SUMA with 2 hemispheres
  - loads pre-processed datasets into SUMA
  - sets up SUMA's InstaCorr
- After all the setup is ready, right-clicking on the surface will do the <u>InstaCorr</u> calculations
- 3dGroupInCorr also works with SUMA

-32-

# InstaCorr: Sample

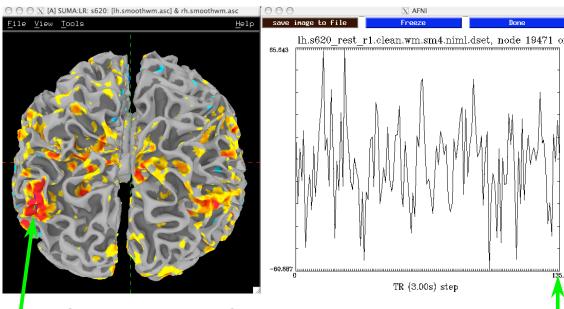

Seed voxel and Seed voxel time series graph